### Your Mobile

#### Keys and connectors

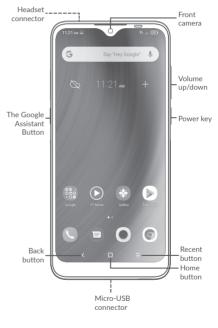

۲

### QUICK START GUIDE

alcole 3

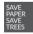

۲

PLEASE CONSIDER THE ENVIRONMENT BEFORE PRINTING us.alcatelmobile.com

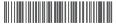

English - CJB2EM7ALAAA Printed in China

5029F

1

0

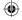

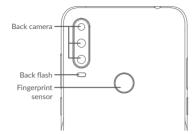

#### **Getting started**

- ① Charge the battery
- ② Insert or remove the microSD card.
- $\ensuremath{\textcircled{}}$  Insert or remove the SIM card.

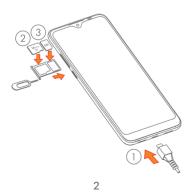

### Home screen

You can bring all of the items (applications, shortcuts, folders) that you use most frequently to your Home screen for quick access.

Touching the **Home** button always takes you back to the main Home screen.

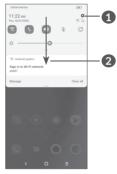

- 1 : Open Settings, to view the full list of settings.
- 2 : Touch and drag down to open the Notification panel.

3

## Phone call

### Making a call

Enter the desired number from the keyboard and touch **v** to make a call.

#### Answering a call

When you receive a call, swipe **(**) to the right to answer or swipe **(**) to the left to reject.

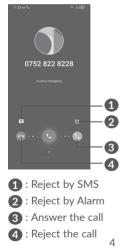

### Contacts

You can view and create contacts on your phone and synchronize these with your Gmail contacts or other applications on the web or on your phone.

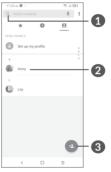

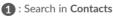

**2** : Open the Quick contact panel

Long press to share or delete the selected contact

3 : Add new contact

60

#### $\odot$

# Messaging

You can create, edit, and receive SMS and MMS.

An SMS will be converted to MMS automatically when media files (image, video, audio, slides, etc.) are attached or subject or email addresses are added.

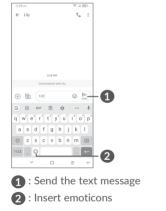

### Gmail

The first time you set up your phone, you can select to use an existing Gmail account or to create a new one.

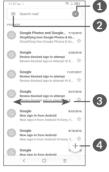

- 1 : Account information
- 2 : See options and settings
- 3 : Swipe right or left to archive the email

 $(\mathbf{A})$ 

4 : Create an email

 $(\mathbf{0}$ 

# Help

To get help:

- View user manual and FAQ www.alcatelmobile.com
- Update your phone's software Go to Settings > System > System Update to check software updates.
- Back up your personal data
  Go to Settings > System > Backup > Back up to Google Drive and turn it on.
- Reset your phone

Go to Settings > System > Reset > Factory data reset, and then touch to reset your Phone.

## Support

- 1. Enter from your Smartphone / Tablet to the application: Support Center.
- Check our frequently asked questions or chat with us through https://www. alcatelmobile.com in the Support section.
- 3. Call the Call Center. Locate your number below:

Argentina- 800-444-7361 Australia- 1-800-218-730 Canada- 855-844-6058 Chile- 123-002-09025 Colombia- 1-800-518-3882 Ecuador- 800-000-635 Mexico- 800-112-4682 New Zealand- 080-045-1708 Peru- 800-55-639 Dominican Republic- 1-800-203-9552 Uruguay- 401-907-52 USA- 1-855-368-0829 Venezuela- 800-136-2017